## QR Codes for Roll-Smart Installation

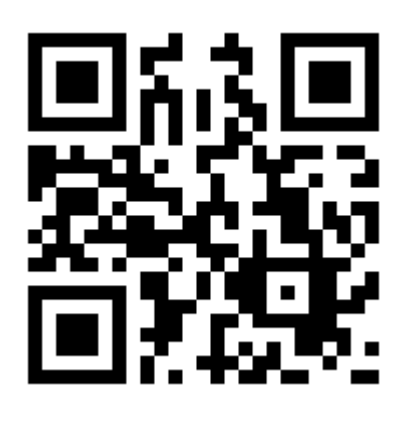

Mini Install Video

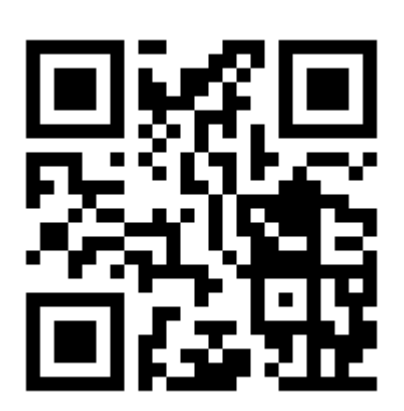

Full Install Video

How to scan a QR code

Step 1

Open the Camera app either from the lock screen or tapping on the icon from your home screen.

Step 2

Hold your device steady for 2-3 seconds towards the QR Code you want to scan.

Step 3

Click on the notification to open the content of the QR Code.